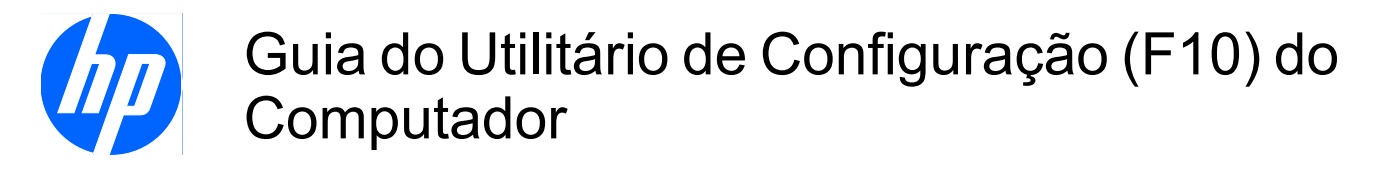

HP Compaq MultiSeat ms6000 Desktop

© Copyright 2009 Hewlett-Packard Development Company, L.P. As informações aqui contidas estão sujeitas à alteração sem aviso.

Microsoft, Windows e Windows Vista são marcas comerciais ou registradas da Microsoft Corporation nos Estados Unidos e/ ou em outros países.

As únicas garantias para produtos e serviços da HP são as estabelecidas nas declarações de garantia expressa que acompanham tais produtos e serviços. Nenhuma parte deste documento pode ser inferida como constituindo uma garantia adicional. A HP não será responsável por erros técnicos ou editoriais ou por omissões aqui contidas.

Este documento contém informações de propriedade da HP protegidas por direitos autorais. Nenhuma parte deste documento pode ser fotocopiada, reproduzida ou traduzida para qualquer outro idioma sem a permissão prévia e por escrito da Hewlett-Packard Company.

Guia do Utilitário de Configuração (F10) do Computador

HP Compaq MultiSeat ms6000 Desktop

Primeira edição: Novembro de 2009

Número de peça: 593679-201

#### **Sobre este guia**

Este guia fornece instruções sobre como usar o Utilitário de Configuração. Essa ferramenta é usada para reconfigurar e modificar definições padrão do computador quando um novo hardware é instalado e para fins de manutenção.

- **AVISO!** O texto apresentado dessa maneira indica que a não-observância das orientações poderá resultar em lesões corporais ou morte.
- **CUIDADO:** O texto apresentado dessa maneira indica que a não-observância das orientações poderá resultar em danos ao equipamento ou perda de informações.
- **NOTA:** O texto apresentado dessa maneira oferece informação adicional importante.

# **Conteúdo**

#### **[Utilitário de Configuração \(F10\)](#page-6-0)**

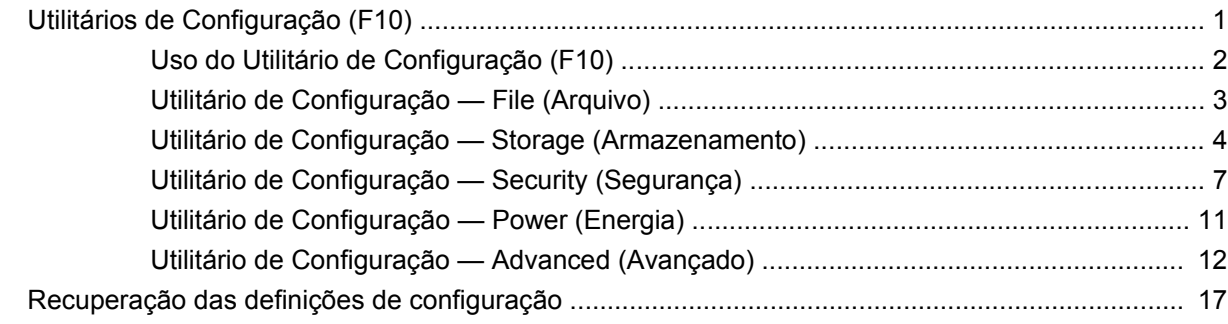

# <span id="page-6-0"></span>**Utilitário de Configuração (F10)**

# **Utilitários de Configuração (F10)**

Use o Utilitário de Configuração (F10) para fazer o seguinte:

- Alterar configurações padrão de fábrica.
- Configurar a data e a hora do sistema.
- Configurar, exibir, alterar ou verificar a configuração do sistema, incluindo configurações do processador, gráficas, de memória, de áudio, de armazenamento, de comunicações e de dispositivos de entrada.
- Modificar a sequência de inicialização de dispositivos de inicialização, tais como unidades de disco rígido, unidades ópticas ou dispositivos de mídia flash USB.
- Ativar a inicialização rápida, que, embora mais rápida, não realiza todos os testes de diagnóstico executados na inicialização completa. É possível definir o sistema para:
	- ❑ utilizar sempre a inicialização rápida (padrão);
	- ❑ utilizar periodicamente a inicialização completa (determinado número de dias em um mês); ou
	- ❑ utilizar sempre a inicialização completa.
- Selecionar mensagens POST ativadas ou desativadas para alterar o status de exibição de mensagens de autoteste de inicialização (POST - Power-On Self-Test). A desativação das mensagens POST elimina a maioria das mensagens na inicialização, como contagem de memória, nome do produto e outras mensagens que não correspondem a erros. Se ocorrer um erro de POST, ele será exibido independentemente do modo selecionado. Para alternar manualmente para modo ativado das mensagens POST durante o POST, pressione qualquer tecla (exceto F1 a F12).
- Estabelecer uma etiqueta de propriedade cujo texto será exibido toda vez que o sistema for ligado ou reiniciado.
- Inserir a etiqueta de equipamento ou o número de identificação de propriedade atribuído pela empresa a este computador.
- Ativar a solicitação da senha de inicialização quando o sistema for reiniciado (inicialização a quente) ou quando for ligado.
- Estabelecer uma senha de configuração que controle o acesso ao Utilitário de Configuração (F10) e as definições descritas nessa seção.
- <span id="page-7-0"></span>Resguardar recursos integrados de E/S, como portas seriais, USB ou paralelas, áudio ou NIC integrada, de forma que não possam ser utilizadas até serem liberadas.
- Ativar ou desativar a capacidade de inicialização utilizando discos removíveis.
- Solucionar erros de configuração do sistema detectados, mas não automaticamente corrigidos durante o autoteste de inicialização (POST).
- Replicar a configuração do sistema salvando a informação de configuração do sistema em um dispositivo de mídia flash USB ou outra mídia de armazenamento emulando um disquete e restaurando-a em um ou mais computadores.
- Executar testes automáticos em uma unidade de disco rígido ATA específica (quando admitido pela unidade).
- Ativar ou desativar a segurança DriveLock (quando admitido pela unidade).

#### **Uso do Utilitário de Configuração (F10)**

O Utilitário de Configuração só pode ser acessado ao ligar ou reinicializar o sistema. Para acessar o menu dos Utilitários de Configuração, siga as seguintes etapas:

- **1.** Ligue ou reinicie o computador.
- **2.** Assim que o computador estiver ligado, pressione F10 quando a luz do monitor ficar verde para entrar no Utilitário de Configuração. Pressione Enter para ignorar a tela do título, se necessário.
- **EX NOTA:** Se a tecla F10 não for pressionada no momento certo, será necessário reiniciar o computador e pressionar F10 novamente quando a luz do monitor ficar verde para acessar o utilitário.
- **3.** Selecione o idioma na lista e pressione Enter.
- **4.** Cinco opções são exibidas no menu de Utilitários de Configuração: File (Arquivo), Storage (Armazenamento), Security (Segurança), Power (Energia) e Advanced (Avançado).
- **5.** Utilize as teclas de seta (esquerda e direita) para selecionar a opção apropriada. Utilize as teclas de seta (para cima e para baixo) para selecionar a opção desejada e, em seguida, pressione Enter. Para retornar ao menu Utilitário de Configuração, pressione Esc.
- **6.** Para aplicar e salvar as alterações, selecione **File** (Arquivo) > **Save Changes and Exit** (Salvar alterações e sair).
	- Se você tiver feito alterações que não deseja aplicar, selecione **Ignore Changes and Exit** (Ignorar alterações e Sair).
	- Para reinicializar nas configurações de fábrica ou nas configurações padrão salvas anteriormente (determinados modelos), selecione **Apply Defaults and Exit** (Definir padrões e sair). Essa opção restaurará os padrões originais de fábrica do sistema.
- **CUIDADO:** NÃO DESLIGUE a alimentação do computador enquanto a memória ROM estiver salvando as alterações no Utilitário de Configuração (F10), pois isso poderá corromper o CMOS. É seguro desligar a alimentação do computador somente após sair da tela do Utilitário de Configuração (F10).

#### <span id="page-8-0"></span>**Tabela 1 Utilitário de Configuração (F10)**

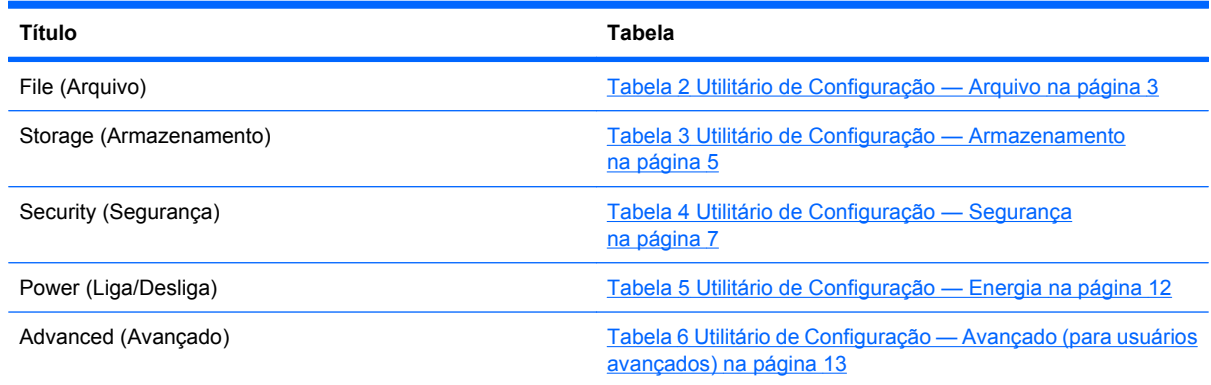

## **Utilitário de Configuração — File (Arquivo)**

**NOTA:** O suporte a opções específicas do Utilitário de Configuração pode variar dependendo da configuração do hardware.

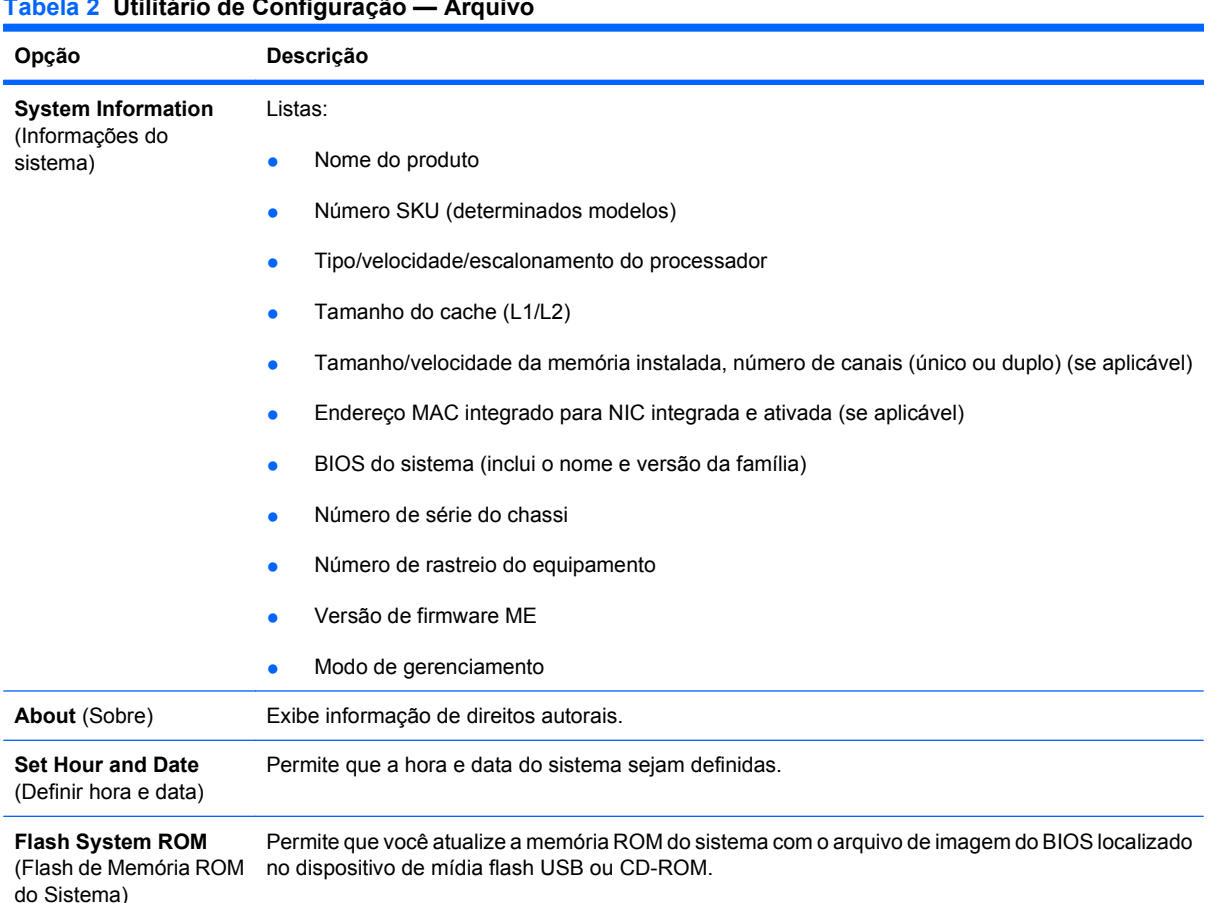

# **Tabela 2 Utilitário de Configuração — Arquivo**

<span id="page-9-0"></span>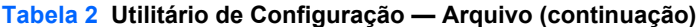

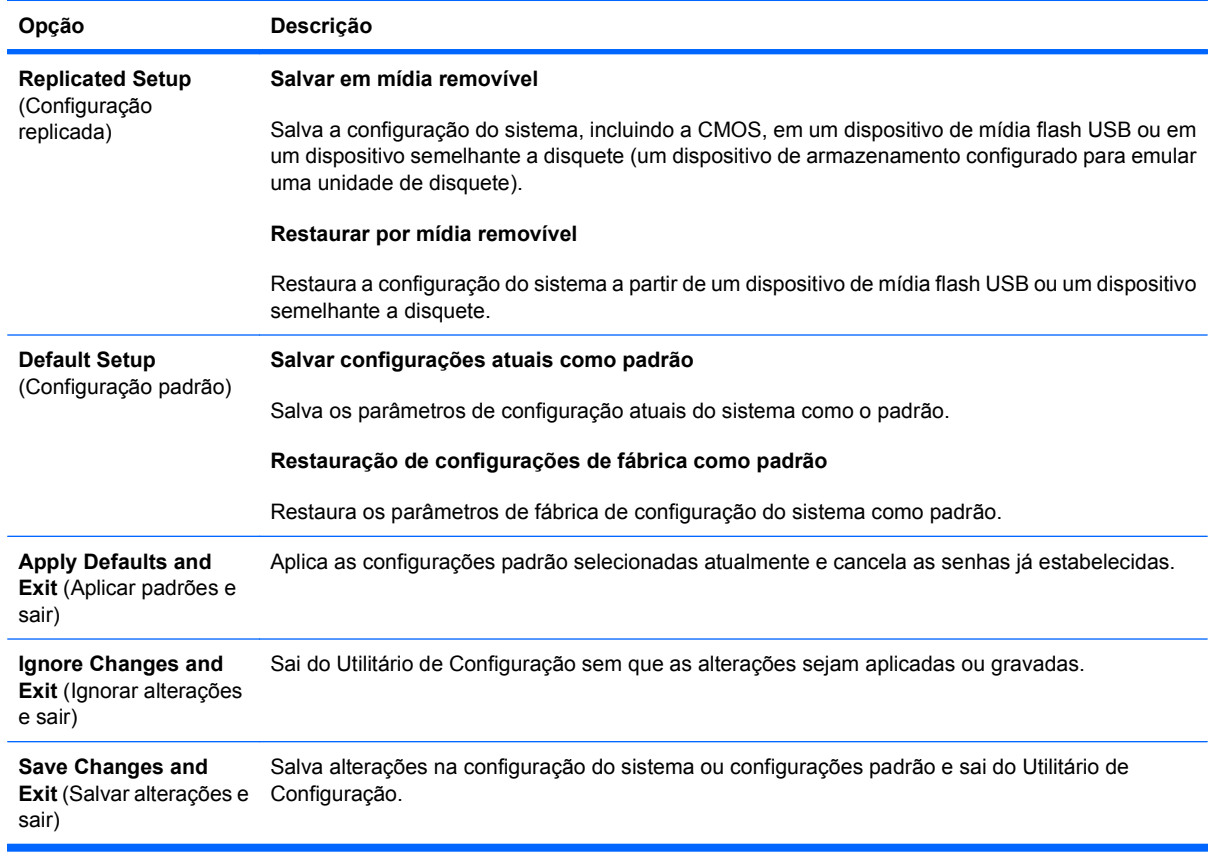

## **Utilitário de Configuração — Storage (Armazenamento)**

#### <span id="page-10-0"></span>**Tabela 3 Utilitário de Configuração — Armazenamento**

 $\blacksquare$ 

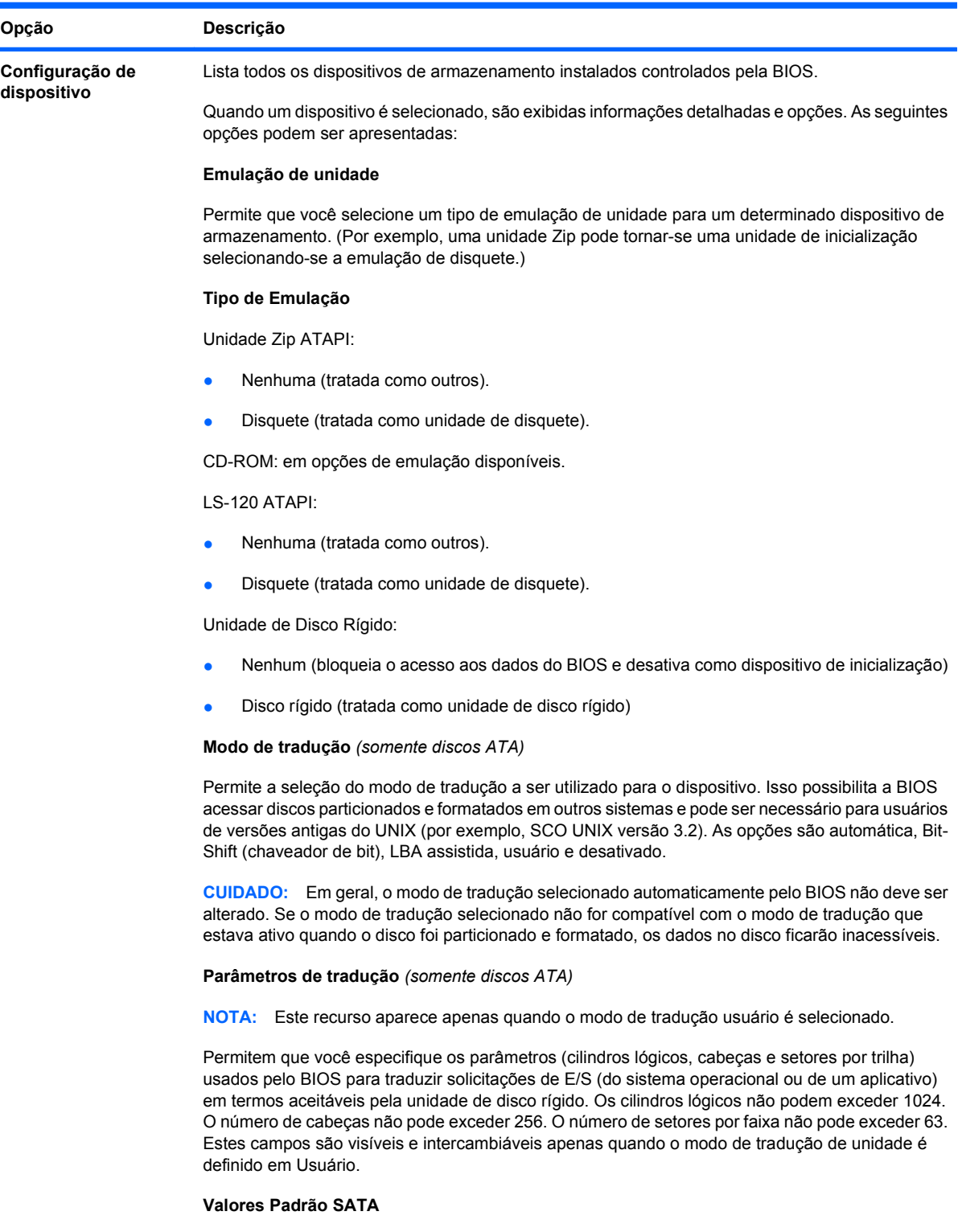

Permite que você especifique os valores padrão para o Modo de Tradução para dispositivos ATA.

#### **Tabela 3 Utilitário de Configuração — Armazenamento (continuação)**

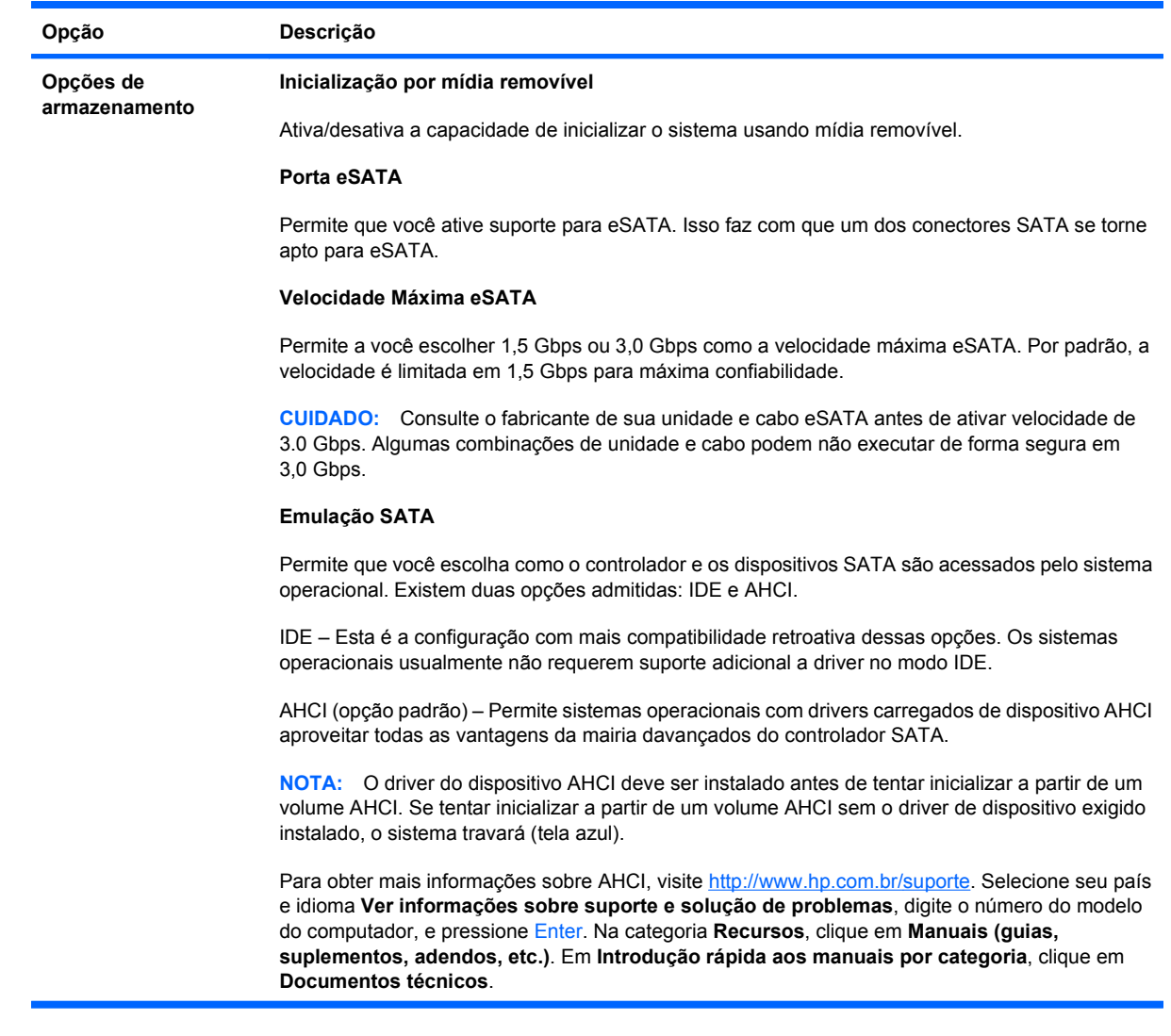

<span id="page-12-0"></span>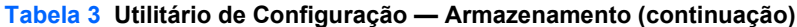

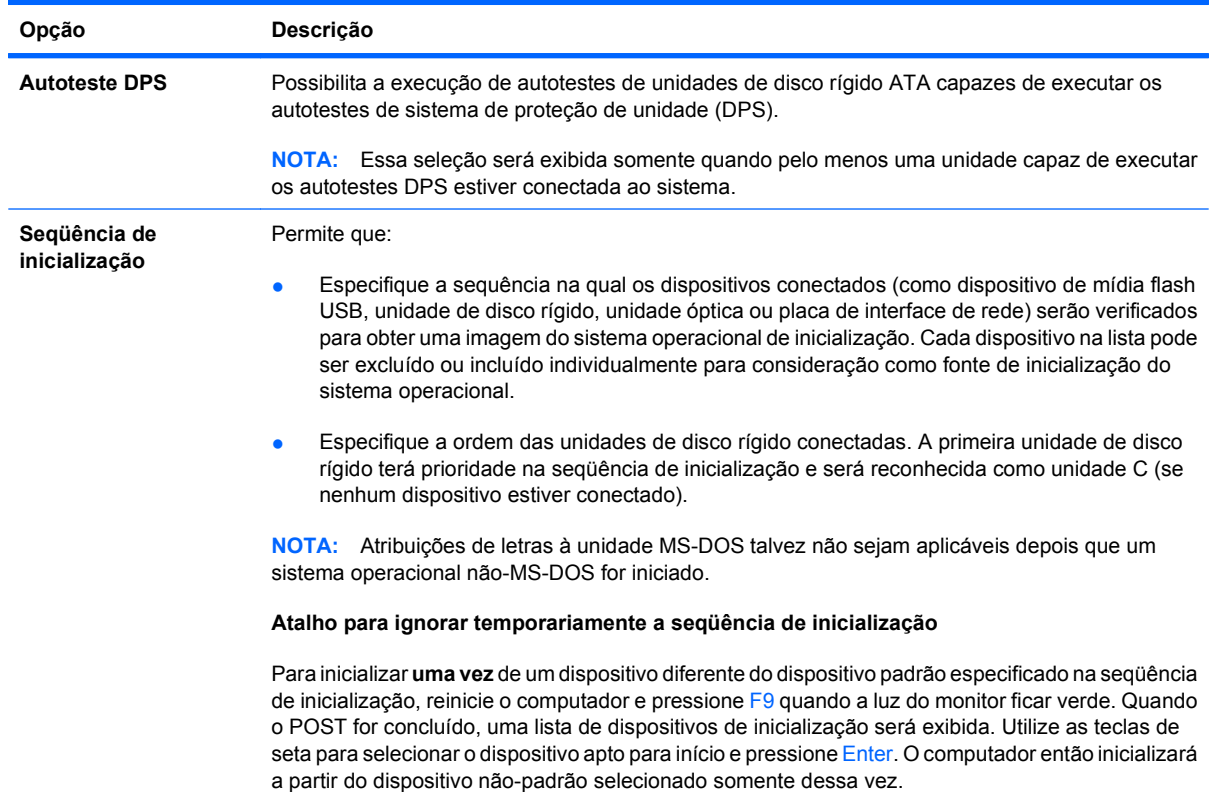

## **Utilitário de Configuração — Security (Segurança)**

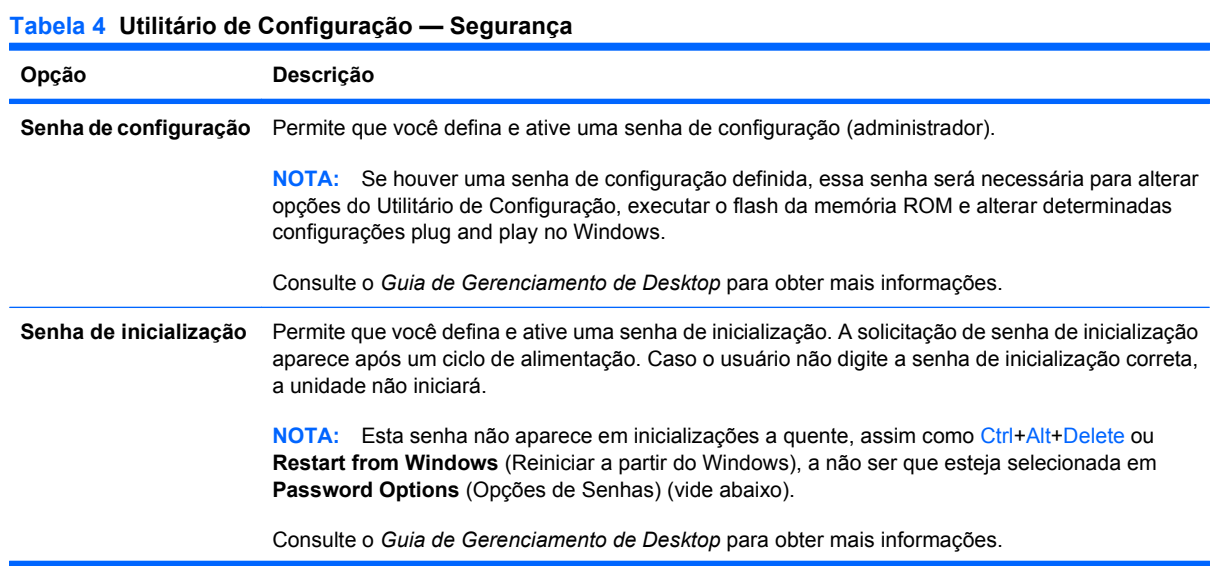

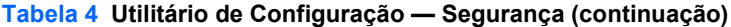

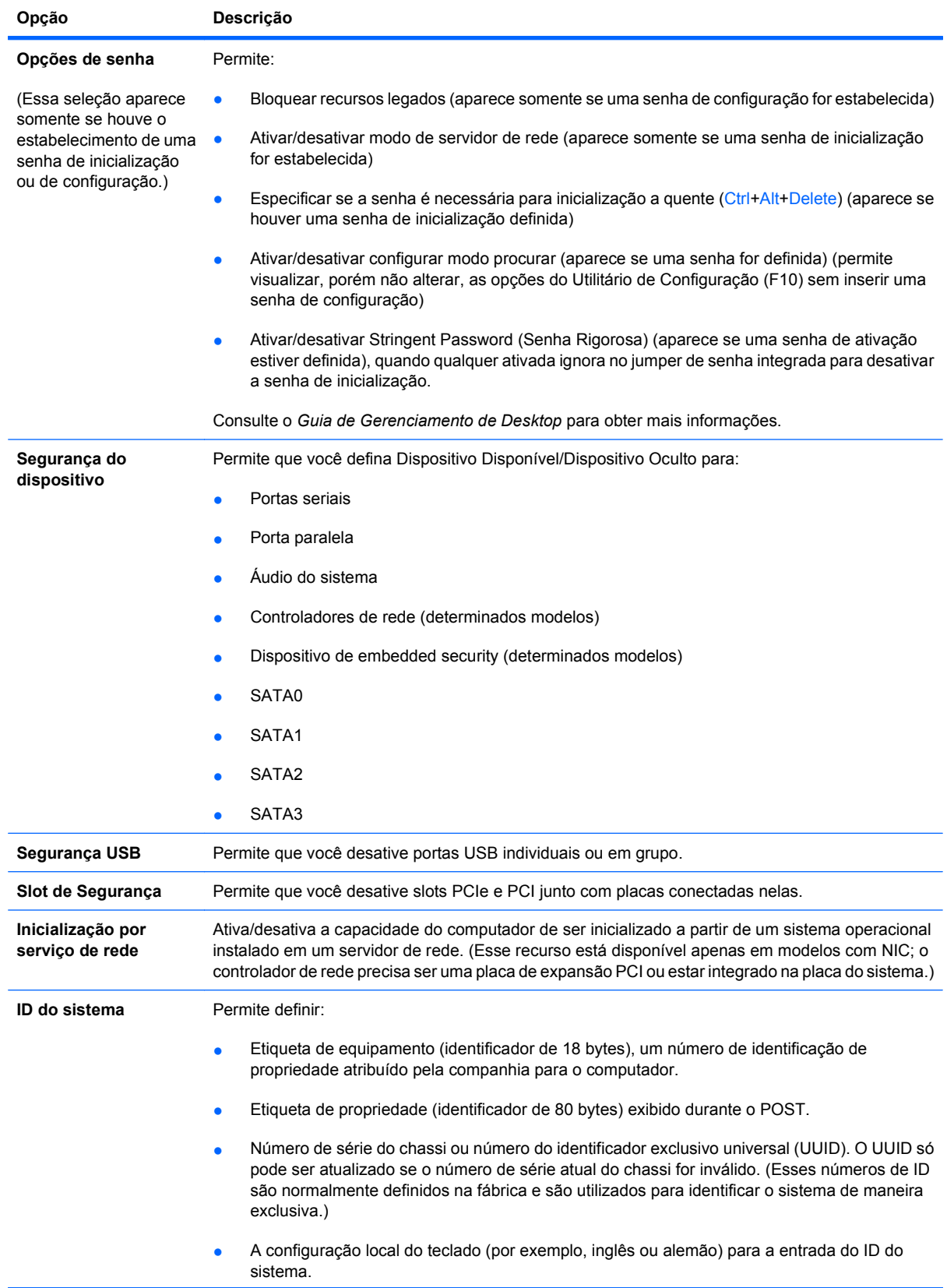

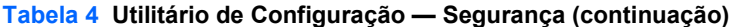

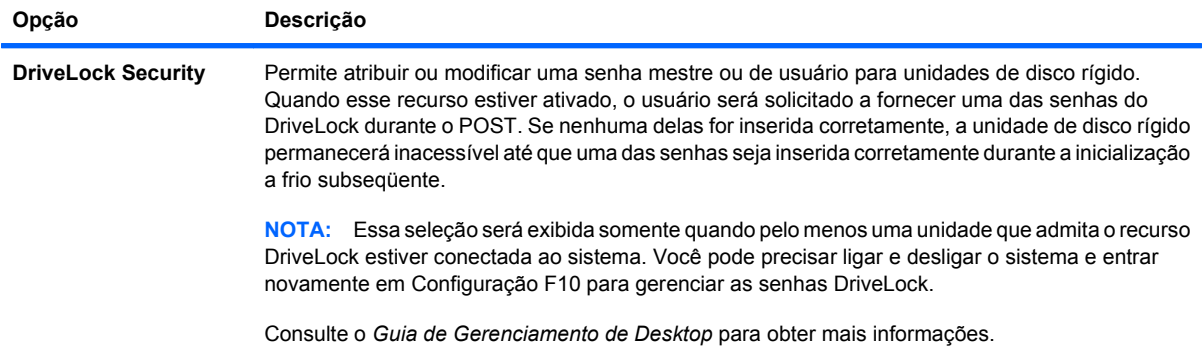

#### **Tabela 4 Utilitário de Configuração — Segurança (continuação)**

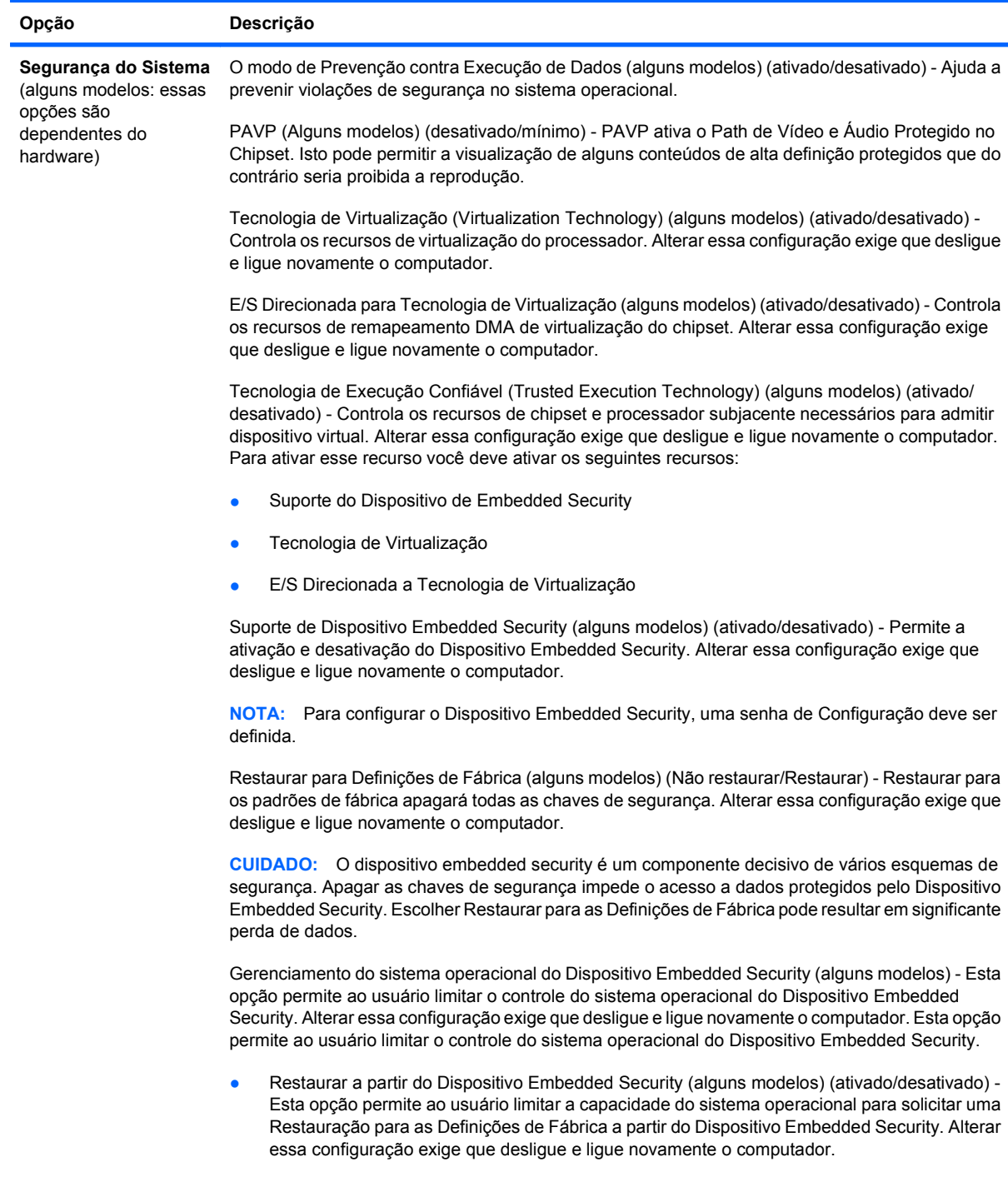

**NOTA:** Para ativas esta opção, uma senha de Configuração deve ser definida.

<span id="page-16-0"></span>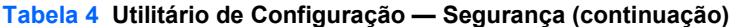

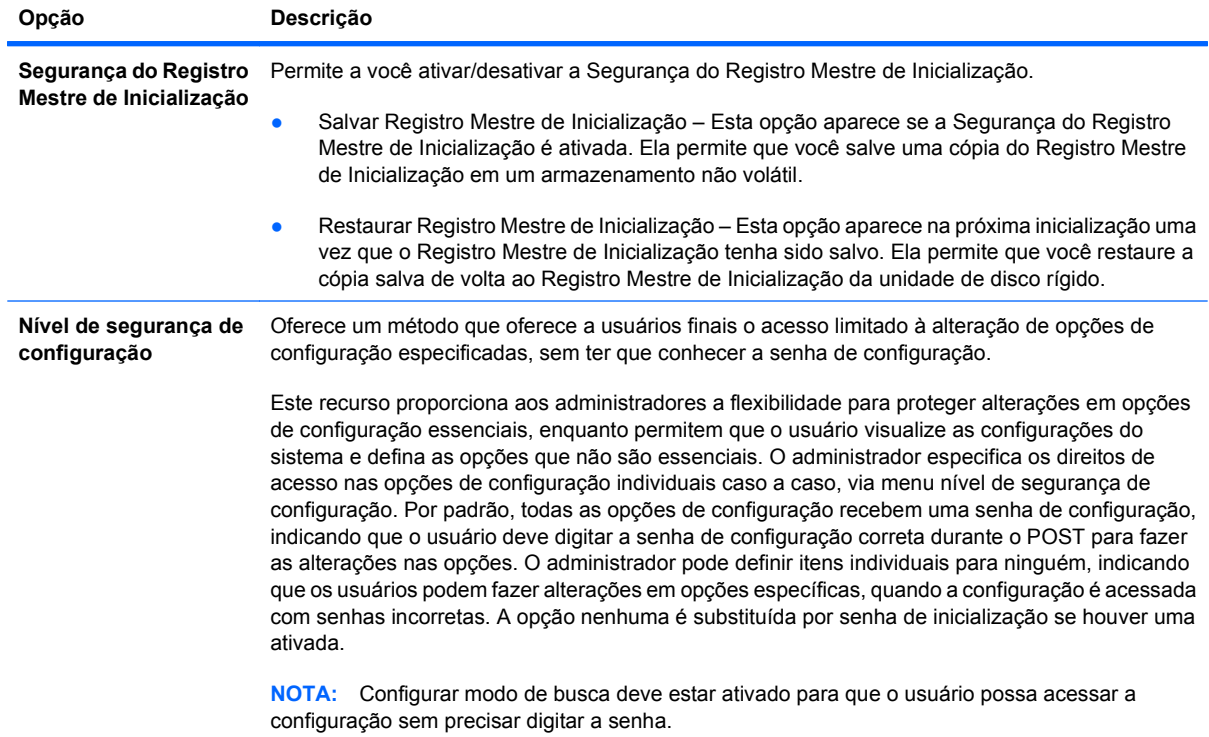

## **Utilitário de Configuração — Power (Energia)**

<span id="page-17-0"></span>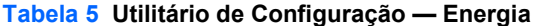

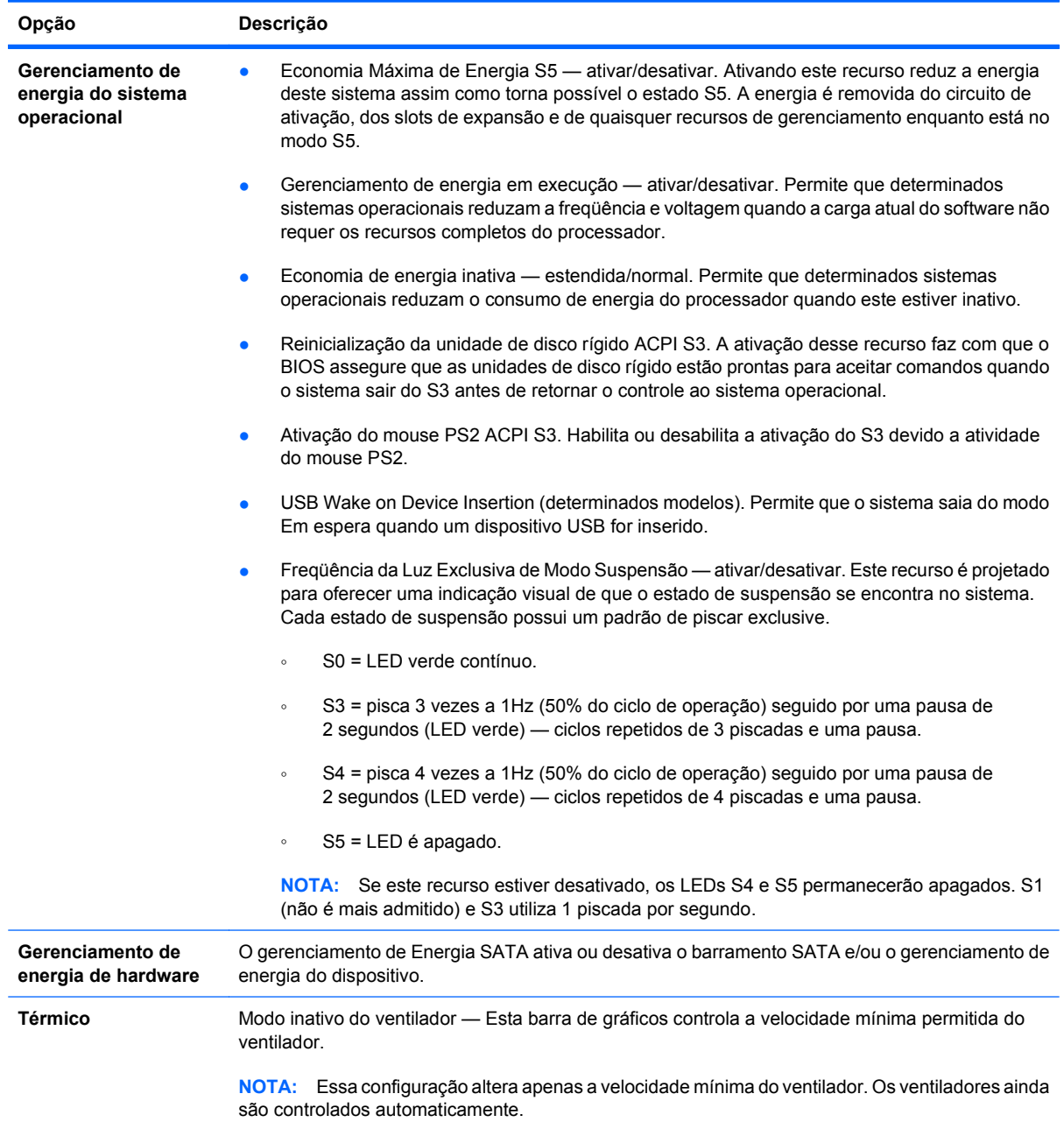

## **Utilitário de Configuração — Advanced (Avançado)**

<span id="page-18-0"></span>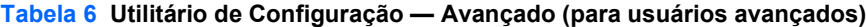

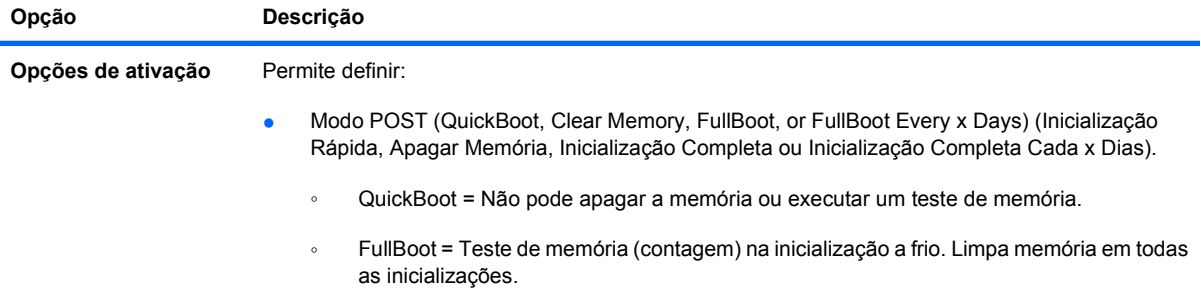

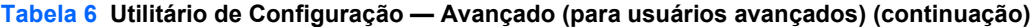

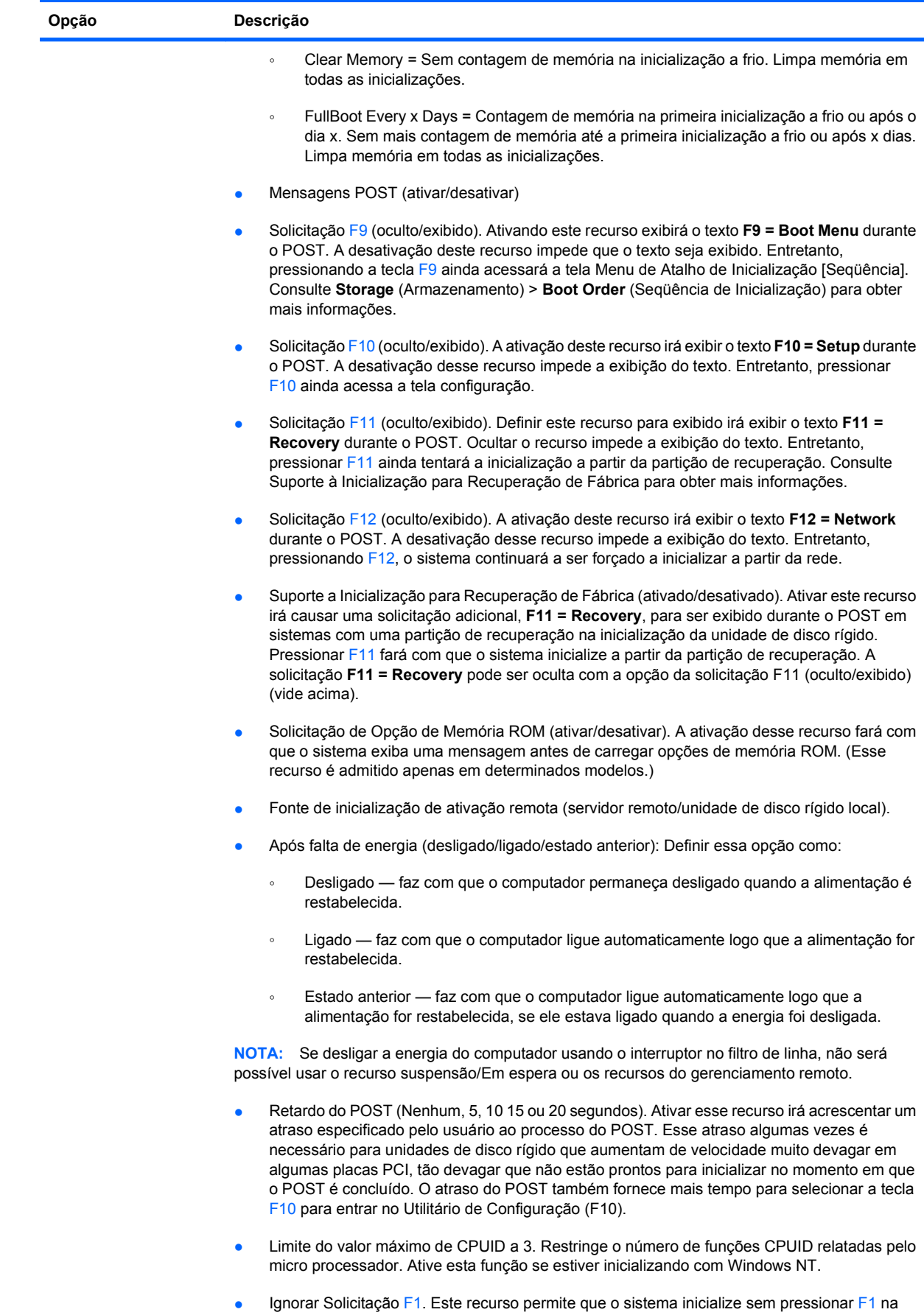

solicitação quando a configuração é alterada.

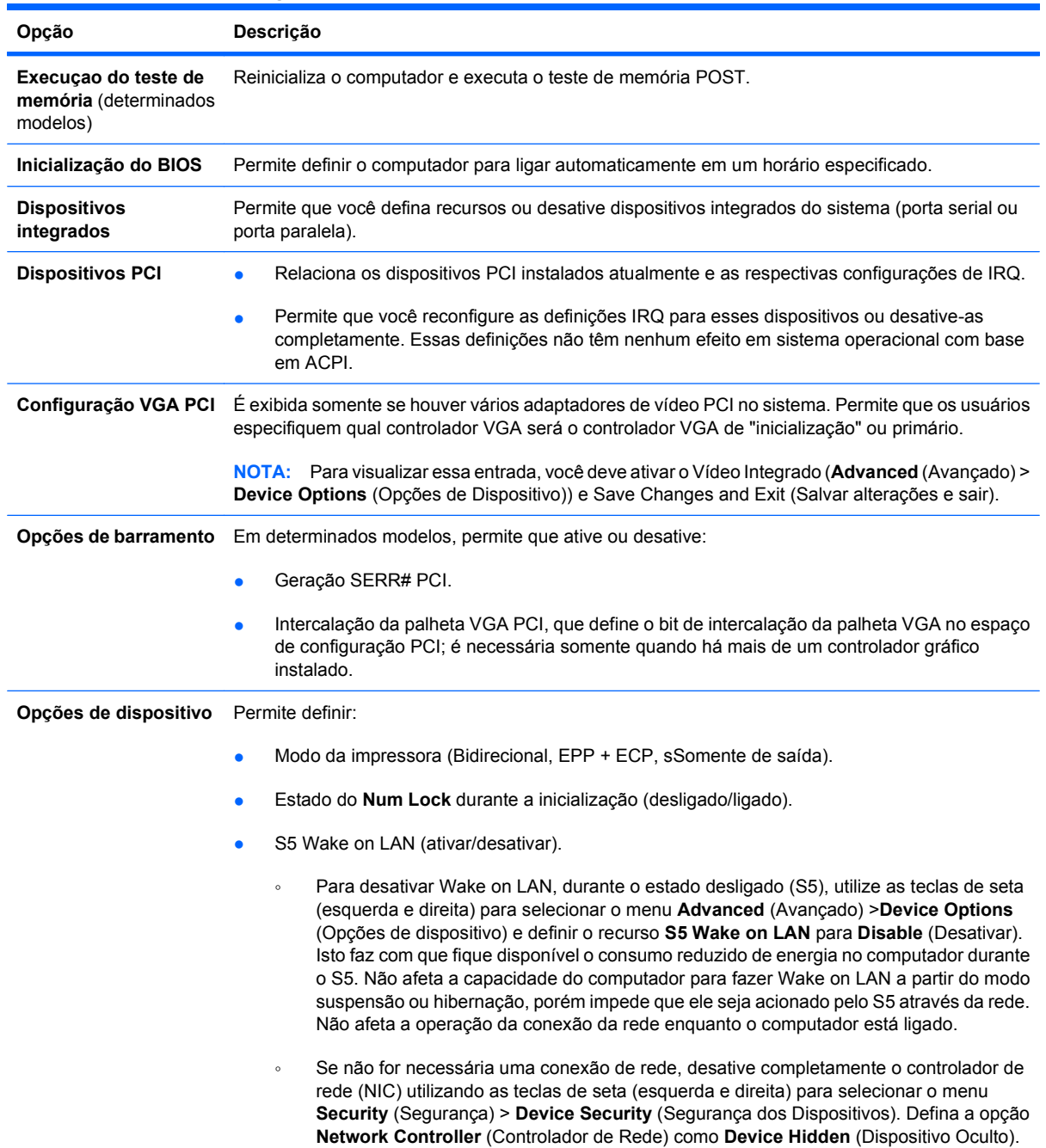

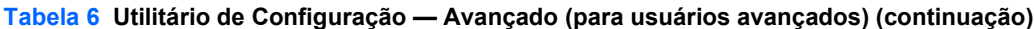

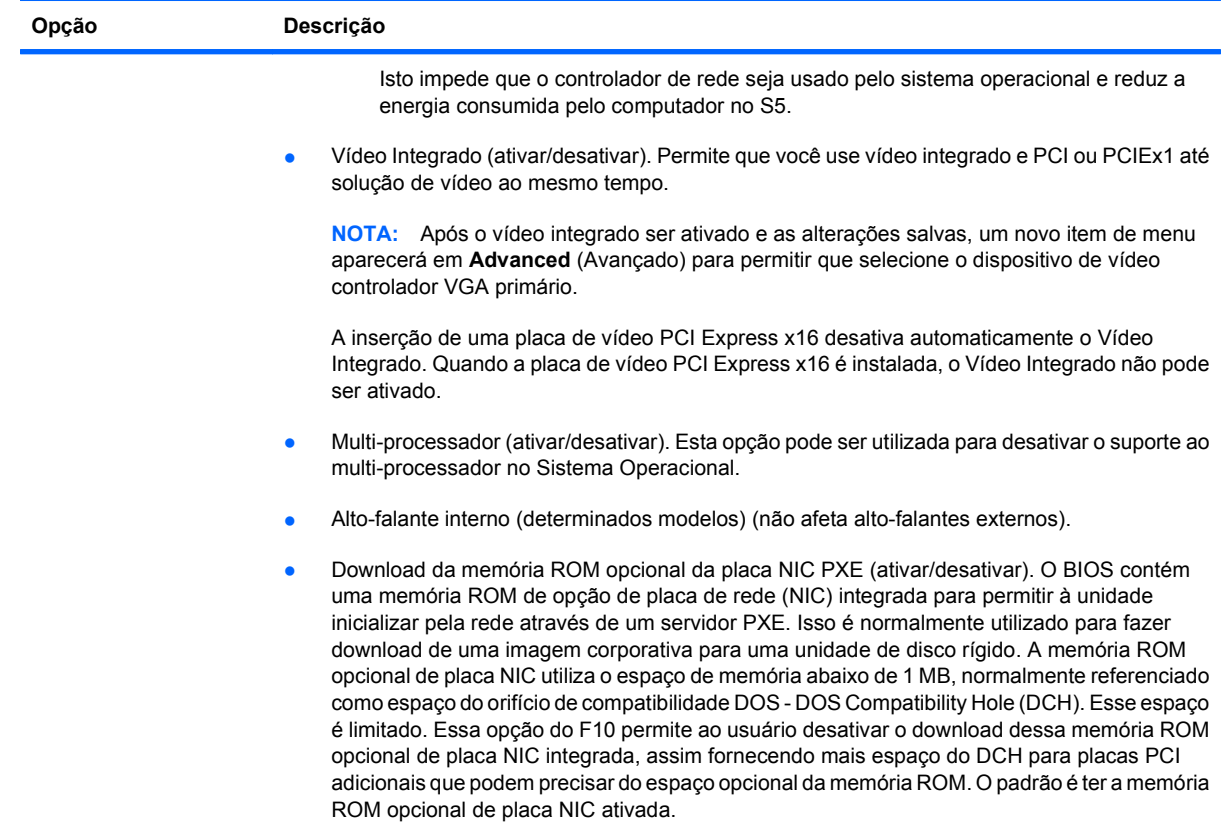

<span id="page-22-0"></span>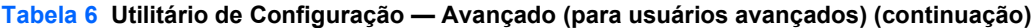

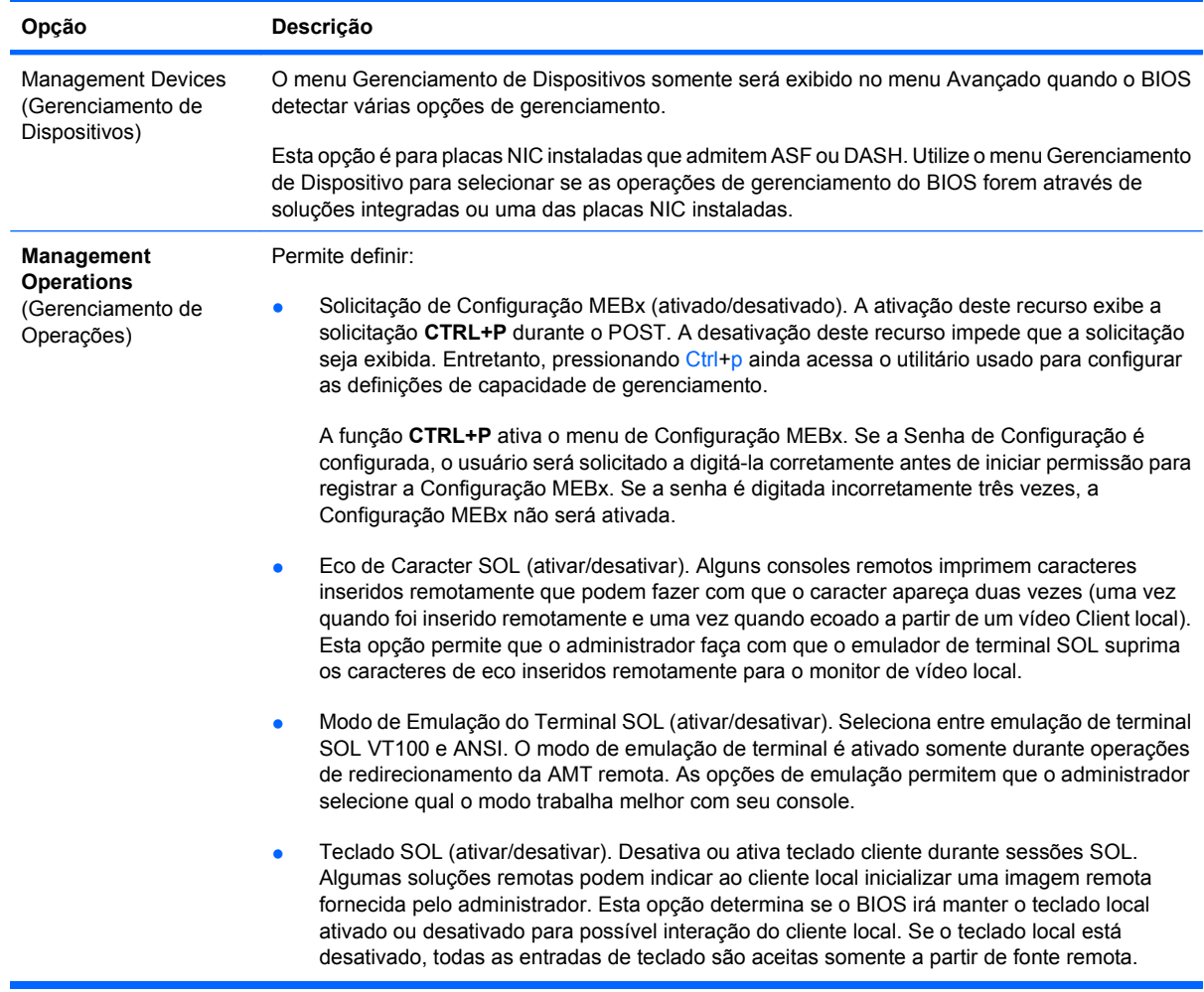

# **Recuperação das definições de configuração**

Esse método de recuperação exige que você primeiro execute o comando **Salvar em mídia removível**, com o Utilitário de Configuração antes que seja necessário **Restaurar**. (Veja [Salvar em](#page-9-0) [mídia removível na página 4](#page-9-0) na tabela Utilitário de Configuração — file (arquivo)).

**E** NOTA: Recomenda-se que salve qualquer configuração modificada do computador em um dispositivo de mídia flash USB ou dispositivo semelhante a disquete (um dispositivo de armazenamento definido para emular uma unidade de disquete) e guarde o dispositivo para possível uso futuro.

Para restaurar a configuração, insira o dispositivo de mídia flash USB ou outra mídia de armazenamento emulando um disquete com a configuração salva e execute o comando **Restore from Removable Media** (Restaurar de mídia removível) com o Utilitário de Configuração (F10) do Computador. (Consulte [Restaurar por mídia removível na página 4](#page-9-0) na tabela de Computer Setup—Arquivo).